# **Branding the Online Home-Based Businesses Ebook**

Please read carefully before branding

**by**

## **David Lim**

**Brought to you by:**

**[QuittingYourJob.com](http://QuittingYourJob.com/)**

**Edition 1.1**

## **Table of Contents**

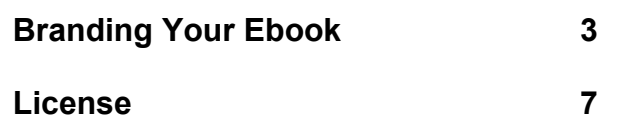

## **Branding Your Ebook**

**Your ebook should be branded before distribution or some links will not work. If you do not want to brand your ebook, a non-brandable edition is available [here.](http://quittingyourjob.com/rebrandable_directory/rebrandable_online_hbb.php)**

**The following links in the ebook are brandable:**

- **The title and link following the text "Brought to you by:" on the front cover.**
- **The title and link at the bottom of every alternate page.**
- **The ClickBank Affiliate ID on page 89.**

**The current edition of the ebook is 1.3. If you have an earlier edition, be sure to download the latest edition before continuing.**

**Now, if you are ready, let's begin the branding process.**

#### **Download**

**If you have not done so already, download the following files into your hard disk:**

- **b\_online\_hbb.pdf**
- **help\_online\_hbb.pdf**
- **brander.exe**

**If you do not want to brand the ebook, the nonbrandable edition of the ebook is nb\_online\_hbb.pdf. Just download it and you can use it as you would any PDF file.**

**All files can be downloaded from [here.](http://quittingyourjob.com/rebrandable_directory/rebrandable_online_hbb.php) If you don't know where to save the files, you can save them to your desktop for easy access.**

#### **Read the Help File**

**Open and read the help file, help\_online\_hbb.pdf (this file). You are doing this now.**

#### **Run the Brander**

**Run the brander, brander.exe, by double clicking on it. A window similar to the one below will open:**

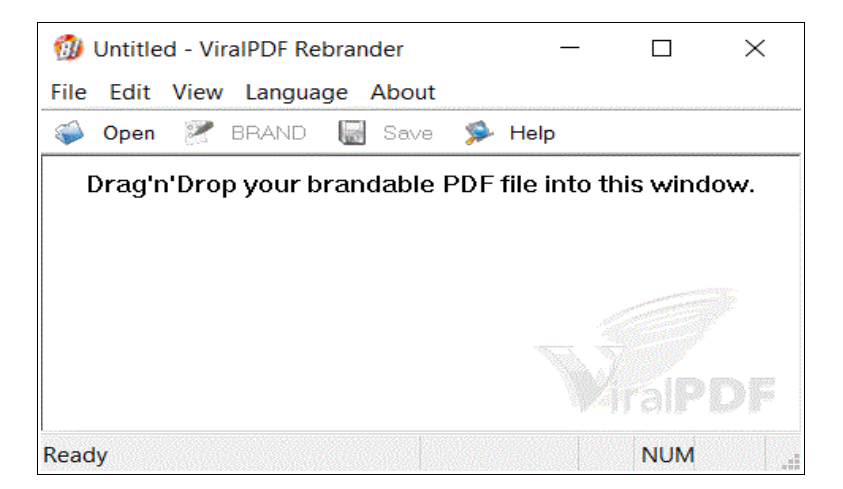

#### **Loading the Ebook**

**Drag and drop the ebook, b\_online\_hbb.pdf, into the brander's main window. Alternatively, you can also use the "File >> Open " command, and navigate to where you stored the ebook.**

**The brander will take a moment to process the ebook, after which you will see the following screen:**

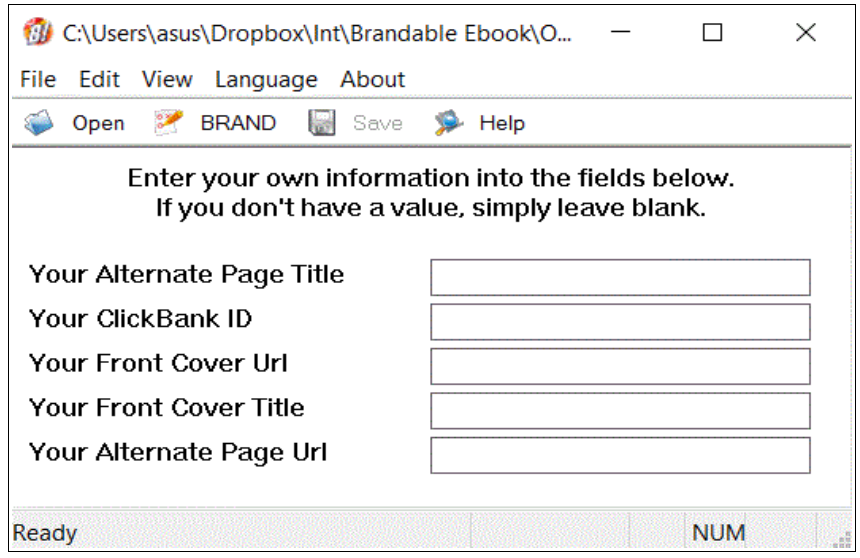

#### **Branding the Ebook**

**Fill in the title and sites for the front cover and alternate pages. If you have a ClickBank ID, you can also fill it in. After you are done, the screen will look something like this:**

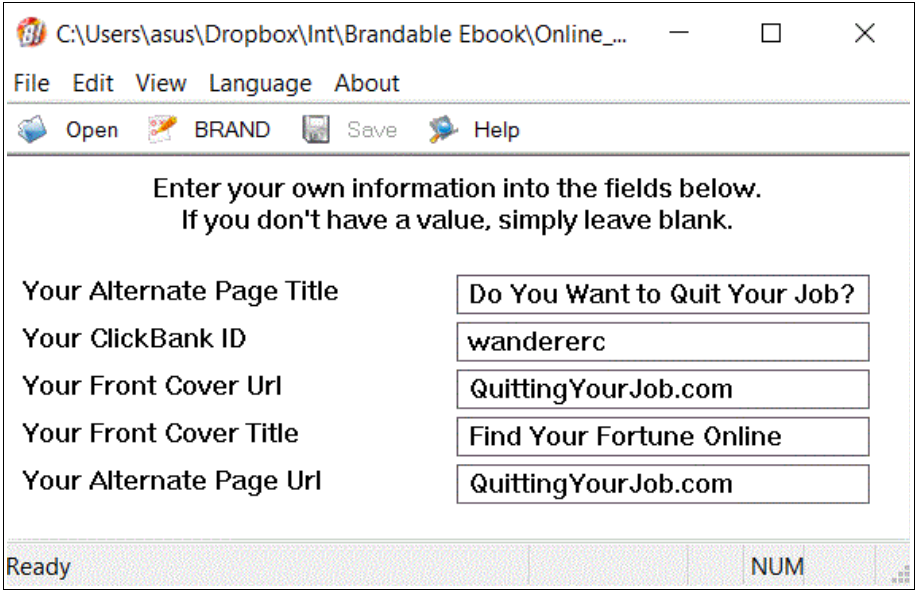

**The title and URLs that you see are examples. Use your own.**

**Important:**

**Urls must be typed in without the "http://".**

**Once done, click on the "BRAND" button at the top. You will get a screen telling you to remember to save your file and the "SAVE" button on the brander will become clickable.**

**Click on the save button to save your branded ebook.**

#### **Testing**

**Open your newly branded ebook. Check that the title and site names are correct. Click on the links to make sure that they are working.**

**And you are done.**

### **License**

**You have permission to give away or sell any copy of the ebook titled "Online Home-Based Businesses" branded by you in its original, unmodified and complete form.**

**The ebook may be uploaded to web sites, ebook directories or stored in an archive.**

**The ebook may be distributed on CD-ROM disks, diskettes or any other electronic media.**

**This ebook is a compilation of different works by different authors. The copyright for their works are retained by the individual authors.**

**abcdefghijklmnopqrstuvwxyzABCDEFGHIJKLMNOPQRSTUVW XYZ1234567890~`!@#\$%^&\*()-\_=+[{]}\|;:'",<.>/?**